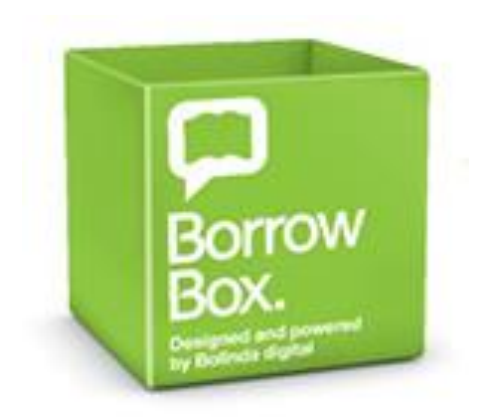

# **BorrowBox** - your library in one app

Borrow digital content – ebooks and eaudiobooks for limited periods by way of digital loans.

Available online or via the app.

## **Getting started**

- Download up to 4 titles per format every 14 days
- Reserve titles already on loan
- The Borrow Box app is super easy to install and use

### **Access**

- 1. Go to<https://fe.bolindadigital.com/rlq>
- 2. Sign in with your RLQ library barcode and PIN
- 3. **On your mobile device** download the BorrowBox app and log in.
- 4. Borrow and download to your favourite device. Your loan details will be emailed to you.
- 5. When your loan period is up, you will receive an email as a reminder to delete the file.

### **Find**

Explore featured eaudiobooks or ebooks OR select by age group or category

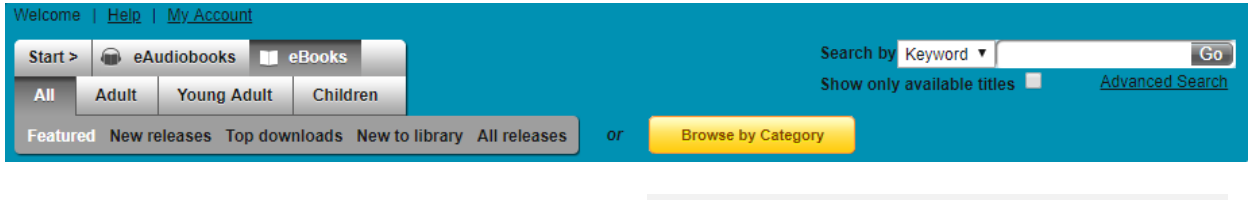

Browse eaudiobooks by category includes new releases, most popular, genres and award winners or select by duration of recording.

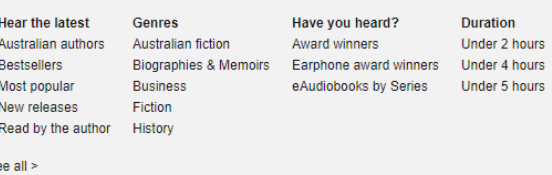

**Rural Libraries Queensland** your local library network

Browse ebooks by category, fiction or nonfiction, or by author or series.

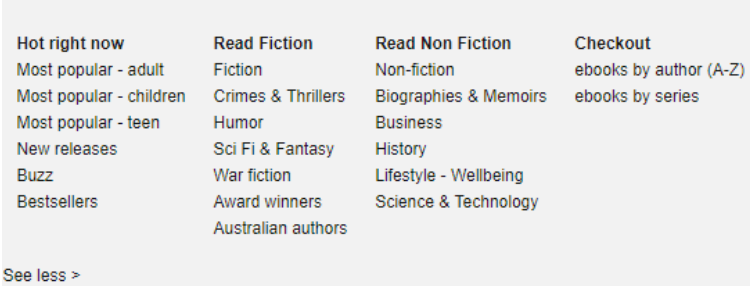

#### **View**

- Download an eaudiobook a chapter at a time or download the whole book
- Read your ebook on a smartphone or tablet
- Use Adobe Digital Editions software to read ebooks on your computer or transfer titles to your ereader device.
- Titles will appear automatically in your list of current loans in the BorrowBox mobile app

#### **Hints**

 To return your loan early, go to the My Account page and click on the Return button.

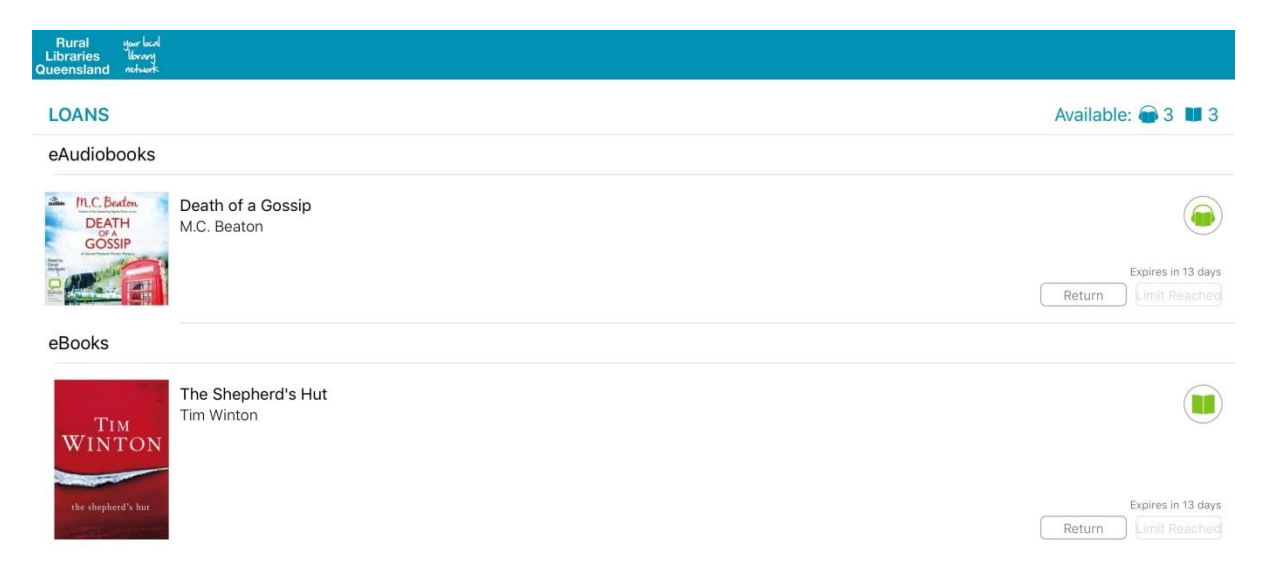

#### **Help**

Click Help for tips on downloading and FAQs, contact your local library or email [eresources@slq.qld.gov.au](mailto:eresources@slq.qld.gov.au) 

*Last updated: April 2019* 

**Rural Libraries Queensland** your local library network